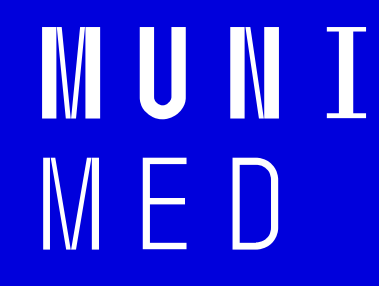

### **Uživatel počítačové sítě**

Klimeš Daniel, Šmíd Roman, Krejčí Jan

1 Uživatel počítačové sítě – výukové materiály kurzu

**NUNI MED** 

# **Síťové služby**

25 Uživatel počítačové sítě – výukové materiály kurzu

## **Síťové služby**

- Síťová služba je služba poskytovaná uživatelům prostřednictvím počítačové sítě
- Mezi ty hlavní patří: DHCP, DNS, HTTP, FTP, SSH, POP3, IMAP, SMTP, ...
- **Typicky jeden server poskytuje více služeb**
- Server je identifikován IP adresou *(tel. číslo)*, služba svým číslem zvaným port *(klapka)*
- Kompletní adresa služby je vždy IP adresa serveru + číslo portu
- Každá služba má definovaný standardní port, např. HTTP má port 80, SSH má 22, …

# **DNS služba (překlad jmen)**

- Překlad internetových jmen na IP adresy
- **Ne každá IP adresa má definováno internetové jméno**
- Překlad realizují DNS servery, které udržují seznam známých internetových jmen a případně se dotazují dalších DNS serverů na neznámá jména

 $M$   $\vdash$  11

- Bez dostupnosti této služby nelze využívat internetová jména, pouze IP adresy
- Například: med.muni.cz => 147.251.128.10

## **DHCP služba (přidělení IP adresy)**

- Automatická konfigurace síťového připojení vašeho počítače v lokální síti
- DHCP protokol nastavuje veškeré parametry nutné pro připojení PC do sítě, zejména
	- **IP adresa** PC (147.251.140.250)
	- **Maska sítě** (255.255.255.0)
	- **IP adresa brány** (gateway) (147.251.147.1)
	- **IP adresa DNS serveru** (147.251.26.1)
- Připojení počítače (síťové karty = MAC adresy) může povolit/zakázat administrátor sítě

IVI II N

 $M$   $\vdash$  11

# **Protokoly HTTP a HTTPS (webové stránky)**

- Protokol pro přenos webových stránek
- HTTP
	- přenáší data v čitelné podobě
	- $\blacksquare$  Port 80

#### ■ HTTPS

- **EXPERITHER ENDERGO KRIETA SE SERVEREM JE Šifrována**
- **E** data jsou během přenosu nečitelná
- **HTTPS má vlastní port 443**
- V dnešní době většina stránek již HTTPS
	- **·** Prohlížeče na použití nešifrovaného HTTP uživatele automaticky upozorní

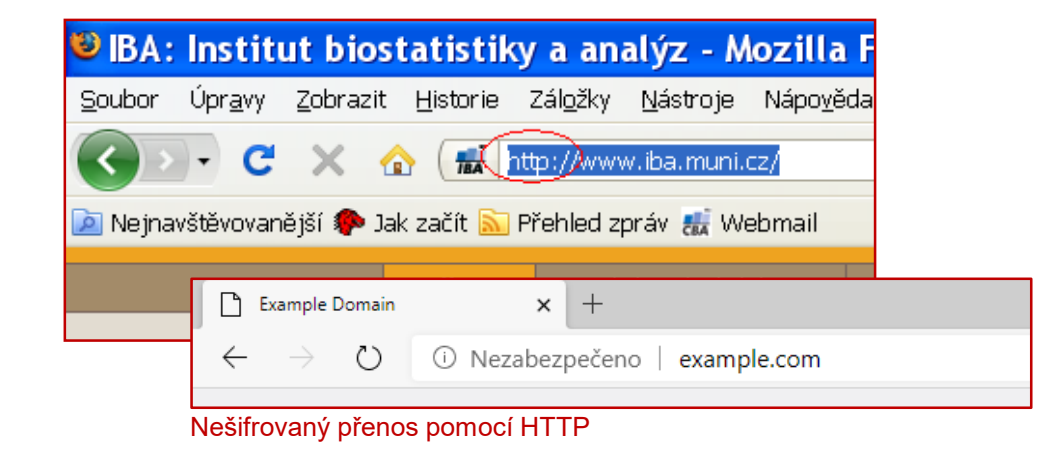

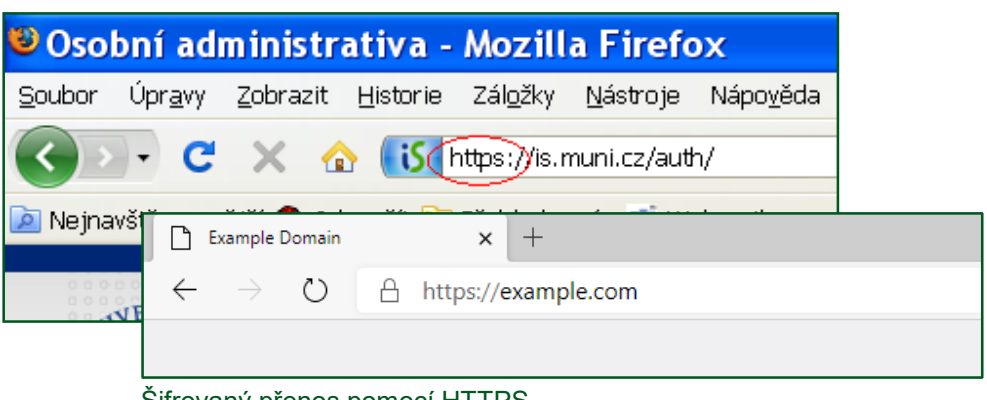

Sifrovany prenos pomocí HTTPS

# **Webové stránky HTTP(S)**

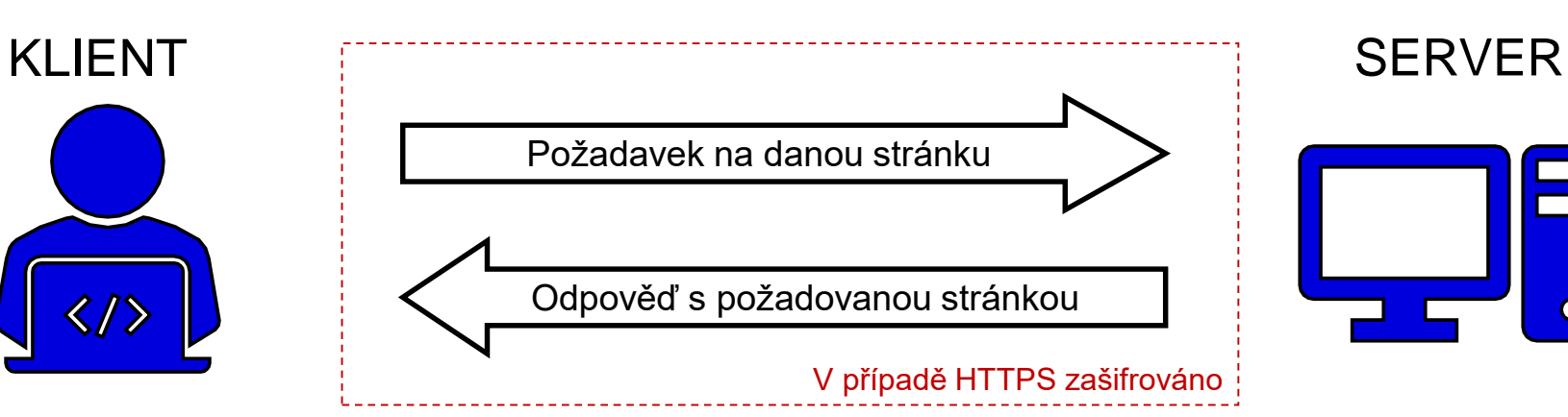

Prohlížeče:

- Microsoft EDGE
- Mozilla Firefox
- Google Chrome
- Apple Safari

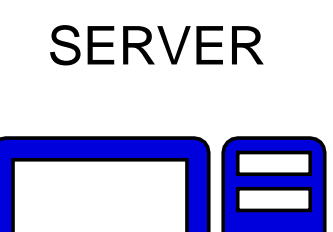

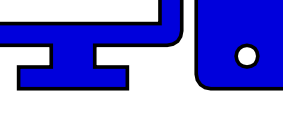

Servery:

- $\blacksquare$  IIS
- Apache

#### Porty:

- 80 (HTTP)
- 443 (HTTPS)

**MUNI** MED

### **Cookies - k čemu slouží**

- Malé soubory ukládané na vašem počítači
- Svázané s konkrétním serverem
- Prohlížeč je zasílá s požadavkem na server
- Server je tvoří/upravuje, posílá prohlížeči
- $\blacksquare$  Server si vás "pamatuje,
- Kampaň k ochraně soukromí
- **· Riziko převzetí spojení po vašem přihlášení ke službě otevřená WIFI, při nešifrovaném spojení**

# **Cookies - jak je odstranit**

#### ■ MS Edge

- Nastavení -> Vymazat údaje o procházení
- Mozilla Firefox
	- Nabídka Možnosti -> Soukromí -> Odebrat soubory cookies
- Google Chrome
	- Nastavení -> Ochrana soukromí -> Vymazat údaje o prohlížení
- Apple Safari
	- Nastavení -> Safari -> Pokročilé -> Data stránek -> Odstranit veškerá data stránek

IVI U N T

 $M$   $\vdash$  11

### **Emailové služby**

- E-mailová schránka = soubory primárně ležící na poštovním serveru
- Poštovní servery spolu komunikují přeposílají maily
- **E-mailové programy versus e-mail přes webové rozhraní**
- **Služby pro čtení pošty (POP3 a IMAP)**
- **Služba pro odesílání pošty (SMTP)**

# **Služby IMAP a POP3 (příjem pošty)**

**• Protokoly IMAP a POP3 slouží ke čtení pošty na mailovém serveru pomocí mailového klienta** 

Protokol IMAP

Protokol POP3

- Zašle pouze hlavičky emailů
- **Obsah emailu zašle až na vyžádání**
- **Všechny emailové složky jsou na serveru**
- Vhodné při čtení pošty z více počítačů
- Zašle všechny celé nové emaily
- Odstraní je ze serveru
- **Třídění emailů do složek na lokálním počítači**

MUNI

 $M$   $\vdash$  11

**• Vhodné pro off-line čtení** 

#### **Email přes lokálního klienta**

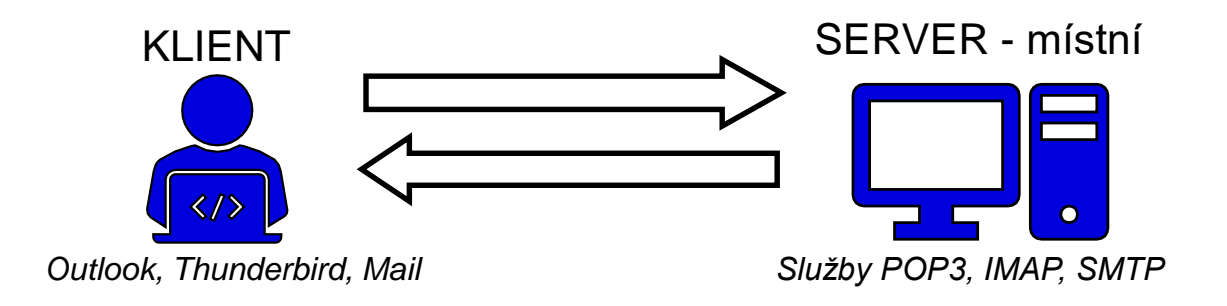

#### **Email přes webové rozhraní**

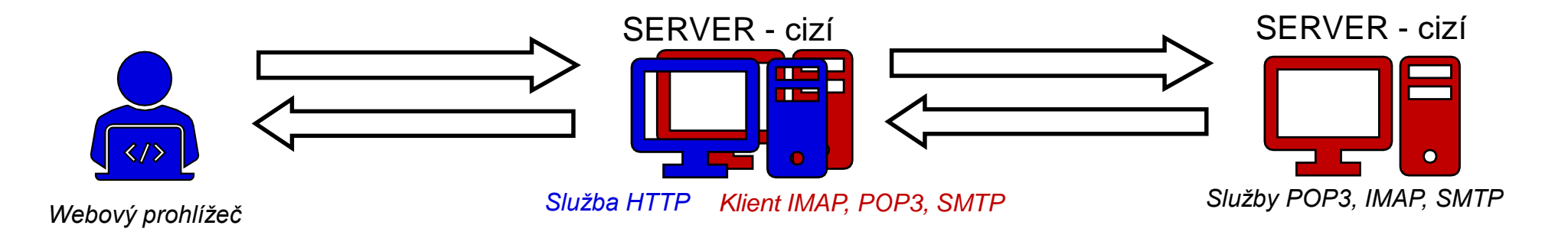

**MUNI** MED

# **Služba SMTP (odesílání pošty)**

**• SMTP je služba pro odesílání email, zejména při použití emailových klientů** 

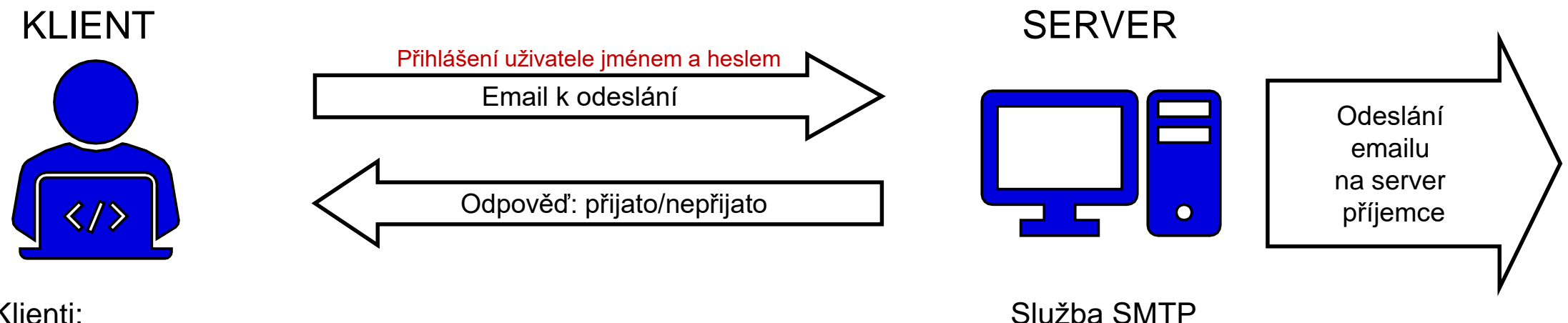

MUN 1

MED

Klienti:

- MS Pošta 10
- MS Outlook
- Mozilla Thunderbird
- Apple Mail

36 Uživatel počítačové sítě – výukové materiály kurzu

# **Služba VPN (Virtual private network)**

- Služba simuluje připojení vzdáleného počítače do lokální sítě
- **•** "Tunel" do vzdálené sítě
- Vzdálenému počítači je přidělena lokální IP adresa
- Vzdálené PC se pak stává "téměř" plnohodnotnou součástí vnitřní sítě
- Využívané pro vzdálený přístup do práce, například při HO
- Vždy je nutná instalace nějakého klientského software
- V dnešní době jsou již většinou podporované PC s Windows, MacOS a Linux, ale i mobilní zařízení s Google Android nebo iOS.

### **Služba VPN pro studenty a zaměstnance MU**

- VPN MUNI poskytuje zaměstnancům i studentům přístup do univerzitní sítě například z domu, zahraničí nebo jiné univerzity.
- Pro přihlášení je potřeba znát UČO + sekundární heslo
- Studenti a zaměstnanci mohou tak využívat služeb, které jsou dostupné pouze z univerzitní sítě, i když v této síti zrovna nejsou. Po připojení k VPN získáte veřejnou adresu z rozsahu MU a tím například:
	- přístup k placeným informačním zdrojům MU: <http://ezdroje.muni.cz/prehled/abecedne.php?lang=cs>
	- **přístup k placeným univerzitním licencím:<https://it.muni.cz/sluzby/software>**
	- přístup ke službám dostupným pouze ze sítě MU (např. specializovaná zařízení a přístroje)
- Bližší informace na: <http://vpn.muni.cz/> (OpenVPN)